# **Release Note**

**Release Date : Feb. 2016**

**Product Ver. : Gen 2016 (v2.1) and Design+ 2016 (v1.3)**

# DESIGN OF General Structure

**AS DOM** 

# **Enhancements**

#### **midas Gen** 33

- (1) Improvement in RC Column Design/Checking
- (2) Cold-formed Steel Code Checking as per EN1993-1-3:2006
- (3) RC beam Torsion Design/Checking as per ACI318-11/08
- (4) Limiting Minimum Section Size for ACI318-11/08
- (5) Displaying Von Mises & Maximum Shear Stress Contour in Model View
- (6) Material Nonlinear Analysis with Beam Elements
- (7) Material nonlinear analysis of a layer in plate elements
- (8) Triple Friction Pendulum Isolator
- (9) Plotting Tangential Displacements for Erected Structures (Stage/Step real displacement)
- (10) New Section and Material Database
- (11) Nodal Coordinate Table in UCS
- (12) Improvement on Plate Local Axis
- (13) Improvement on Soil Pressure
- **midas Design+**

17

- (1) Bolt Connection Design/Checking as per EN1993-1-1:2005
- (2) Isolated Footing Design/Checking as per EN1992-1-1:2004

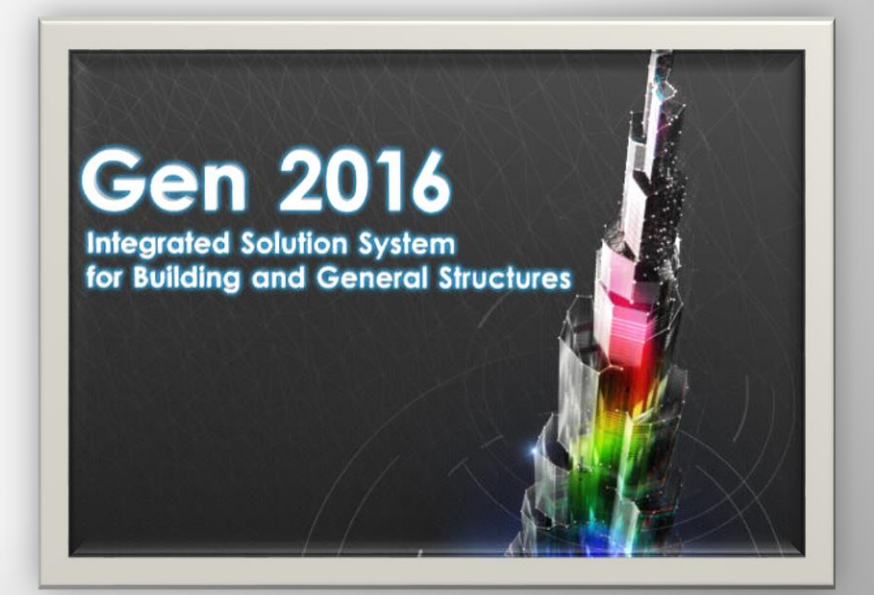

#### **1. Improvement in RC Column Design/Checking**

- In concrete columns design/checking, shear verification results can now be displayed not only the critical end position among i-end and j-end but also the middle of the member.
- This feature is very useful to verify the design results as per special seismic provision since different stirrup spacing should be assigned between critical position and middle position. This affects the following design code: Eurocode2, Eurocode8, NTC, ACI318, BS8110, CSA-A23.3, TWN-USD, IS456, AIJ-WSD, KCI-USD, KSCE-USD, AIK-USD, AIK-WSD, GB50010

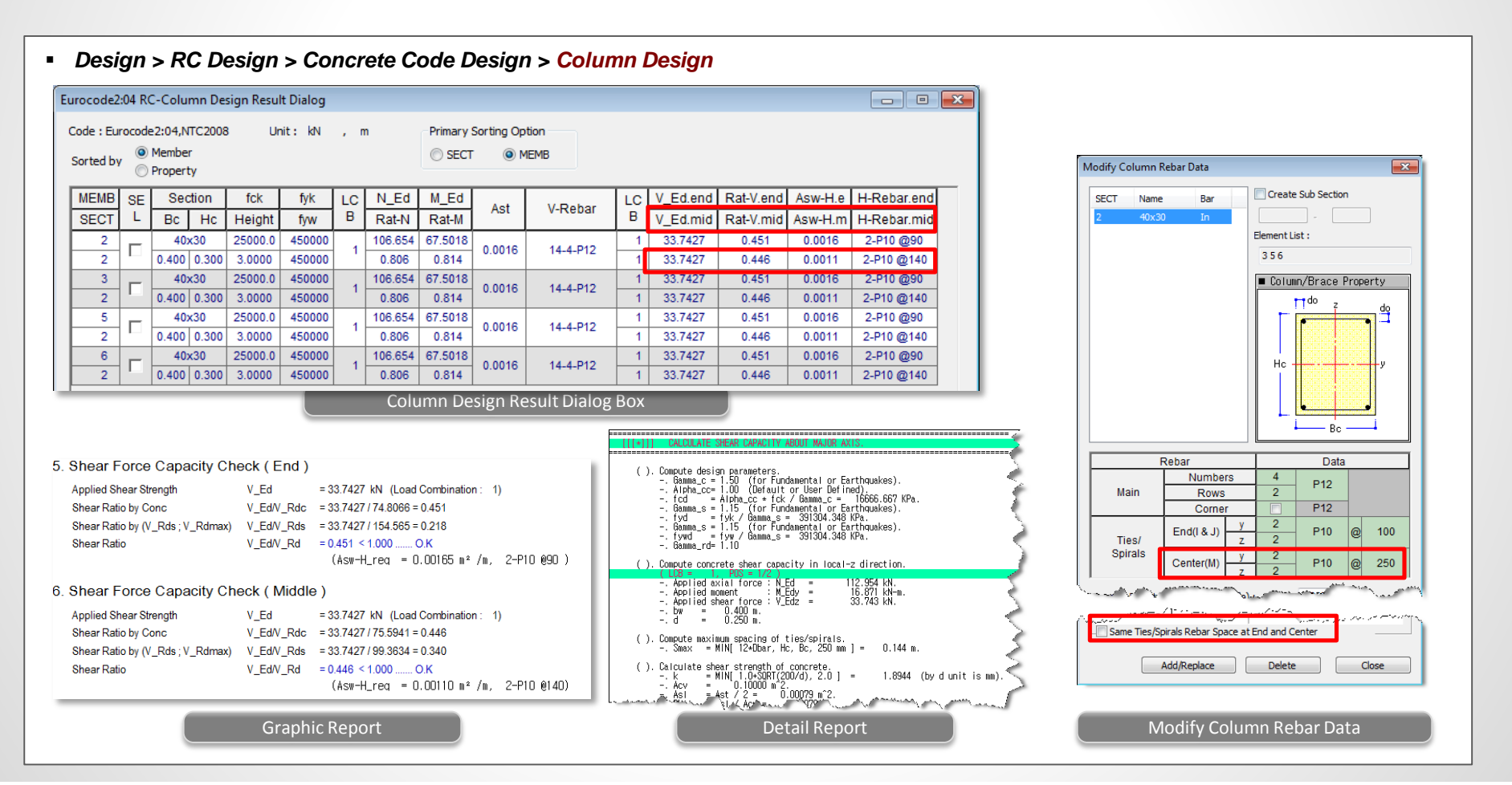

#### **MIDAS**

### $\overline{\text{m}}$ idas  $\overline{\text{Gen}}$   $\overline{\text{Gen}}$  2016 (v2.1) Release Note

- In Concrete Design Result dialog box, shear reinforce results can be displayed for the middle position as well as the critical results between i-end and jend.
- Stirrup spacing of middle position as well as critical position can be separately exported into midas Dshop European version for column drawings.

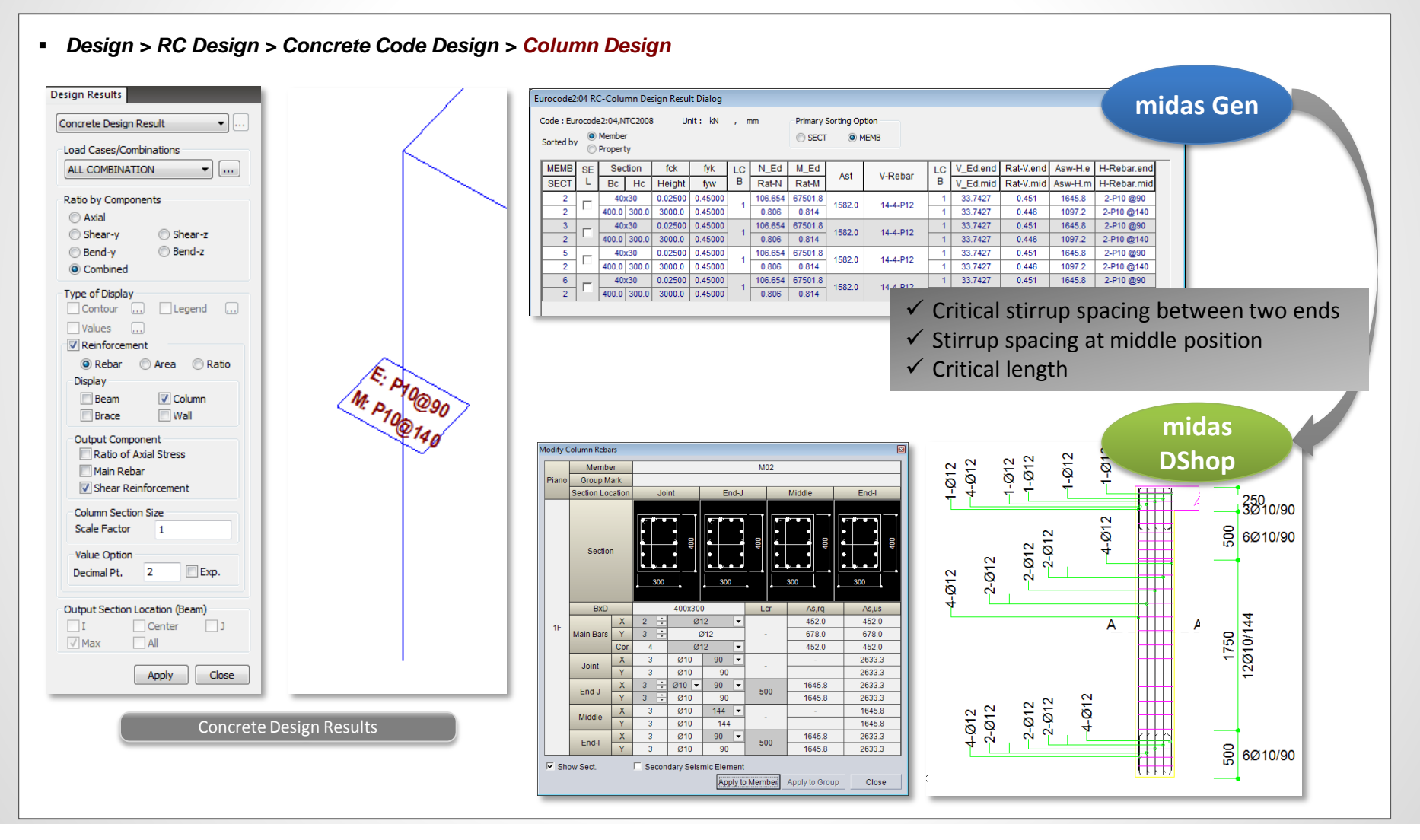

#### **2. Cold-formed Steel Code Checking as per EN1993-1-3:2006**

- Cold-formed lipped channel and upright section can be verified as per EN1993-1-3:2006. Iteration option to refine reduction factor for buckling of lipped channel is provided as per the clause 5.5.3.2(3).
- For cold-formed section, metallic coating thickness and type of forming can be specified by the user in Section Option dialog box.
- For lipped channel, effective section properties can be automatically calculated. Calculated values can be checked in Effective Section Properties table. For user type upright section for which the section dimension is specified by the user, effective section property need to be entered by the user directly.

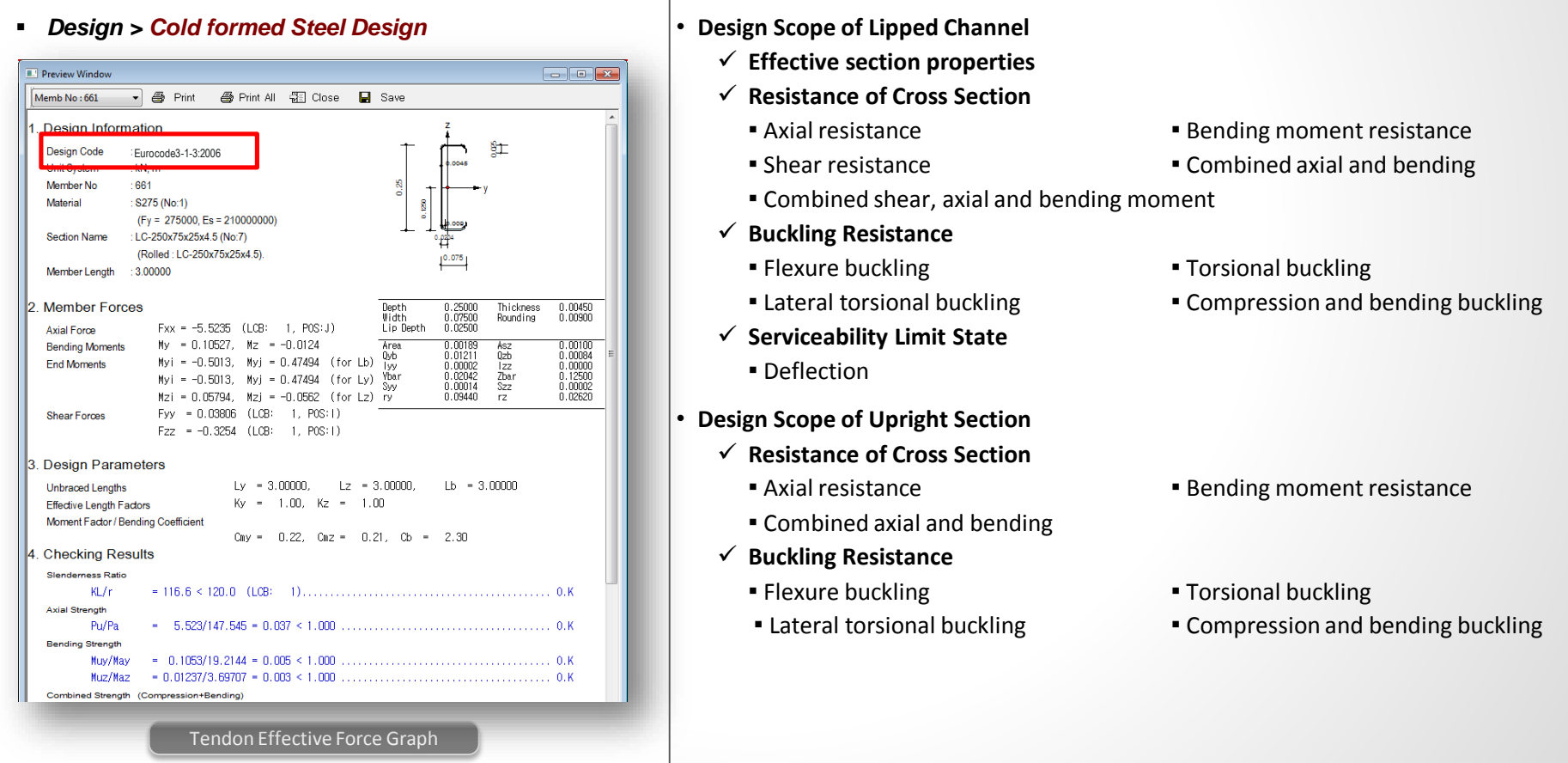

#### **3. RC beam Torsion Design/Checking as per ACI318-11/08**

• In RC Code Design and Code Checking, torsion design has been newly added as per ACI318-11/08. The user can select the option if torsion verification is included or not in Concrete Design Code dialog box.

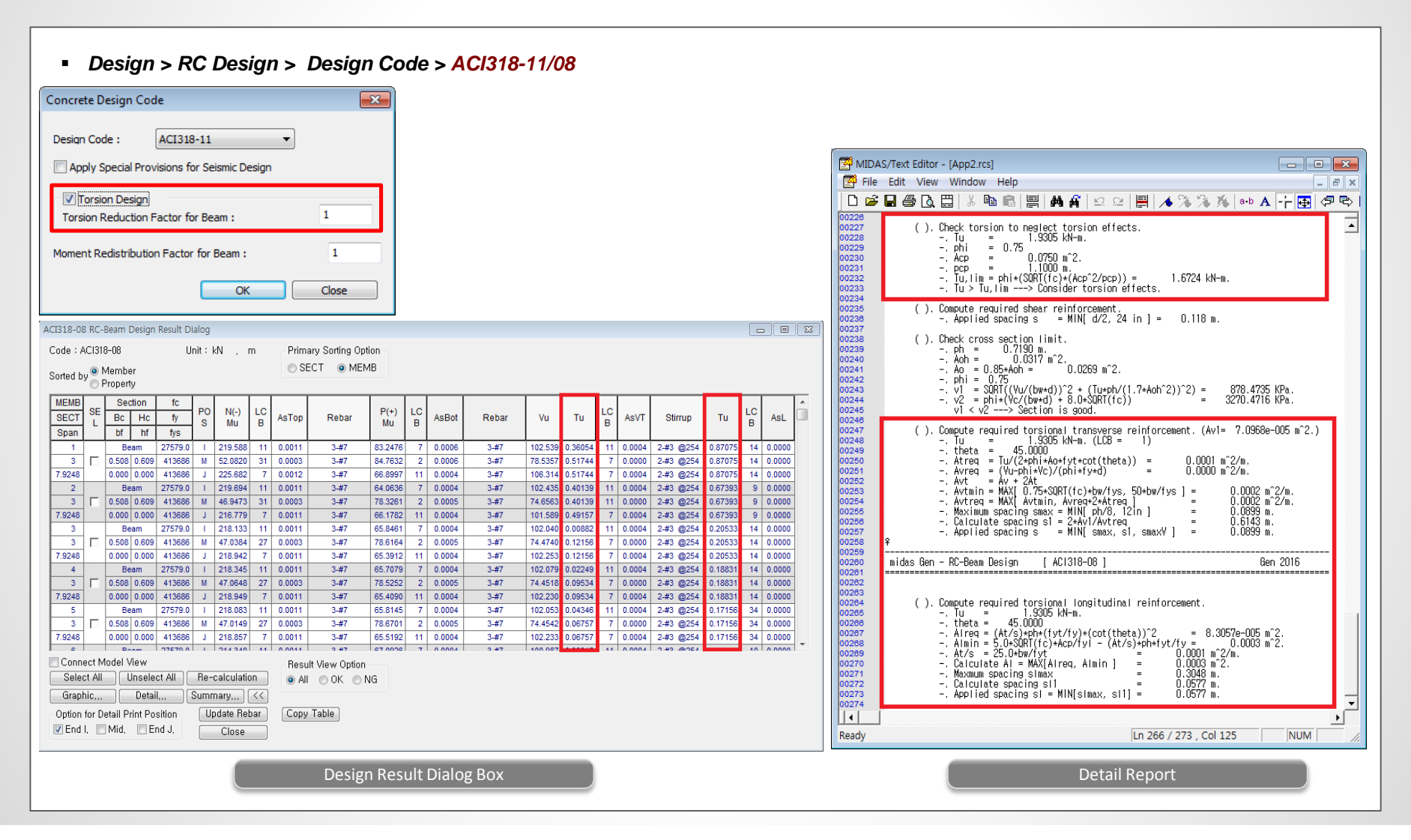

#### **4. Limiting Minimum Section Size for ACI318-11/08**

- Using Limiting Minimum Section Size function, the user can choose whether to apply the minimum section size requirements provided in the design codes or not. All boxes are checked as the default setting.
- NSCP2010 states in section 421.6.1.1 that, " The shortest cross sectional dimension, measured on a straight line passing through the geometric centroid, shall not be less than 300mm except for buildings or structures regulated by NSCP Volume III (Housing Code) and BP 220." This allows the engineers following this design standard to use smaller section dimensions for projects like, housing projects, etc.
- In previous versions, in order to design the sections having section size less than the prescribed minimum section size limits the users had to transfer the design forces to midas Design+ or use excel sheets. In the new version, user can uncheck the box for minimum section size limits so that the program will not apply these limits for RC structural design as per ACI 318-08 and ACI 318-11.

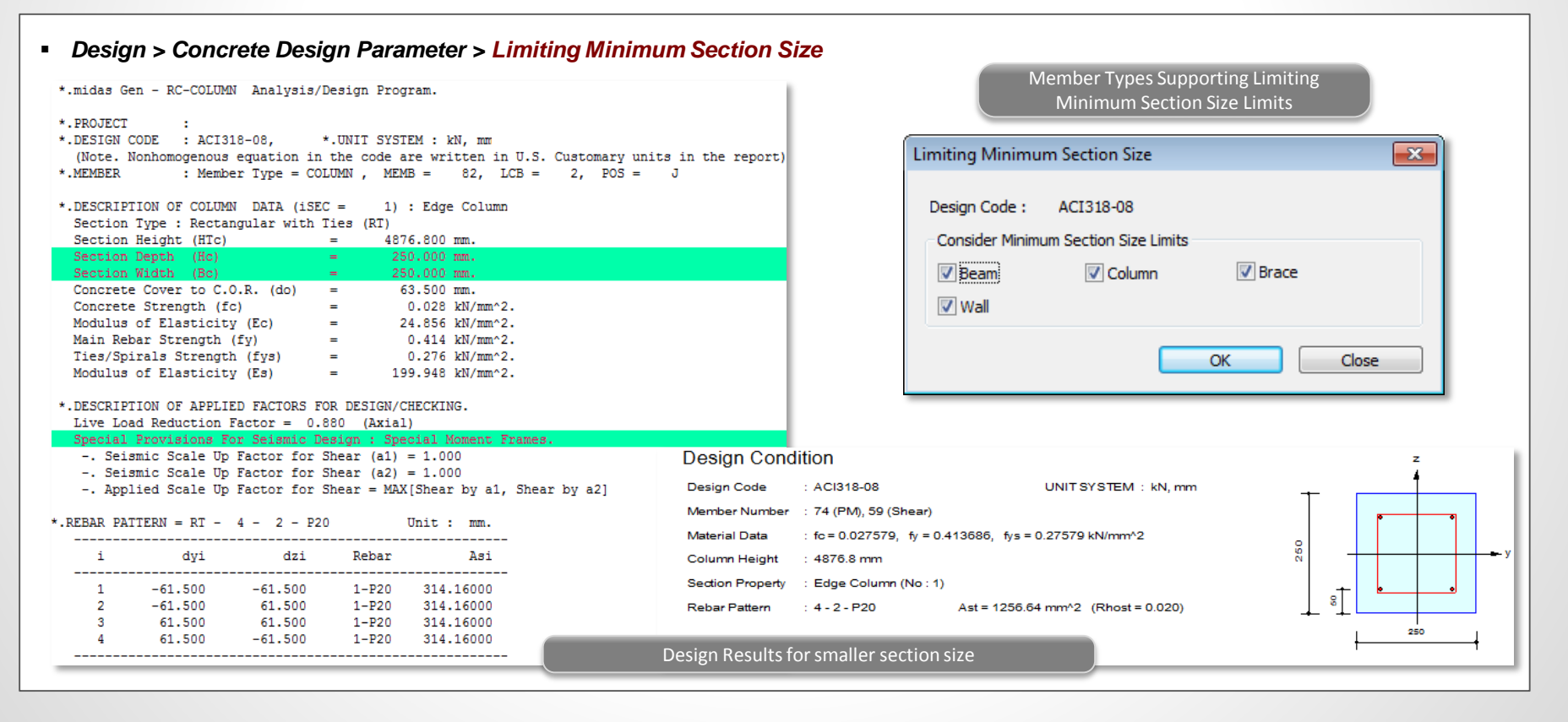

#### **5. Displaying Von Mises & Maximum Shear Stress Contour in Model View**

• Von-mises or Tresca stresses can now be verified for beam elements. In the previous version, beam stress contour was provided for normal and shear stress only. In order to check Von-mises or Tresca stress, Beam Detail Analysis function was used which allow the user to check equivalent stress for each element one by one. In the new version, entire equivalent stress distribution can be verified using stress contour. This feature is extremely useful to verify the stress of irregular shape steel structure.

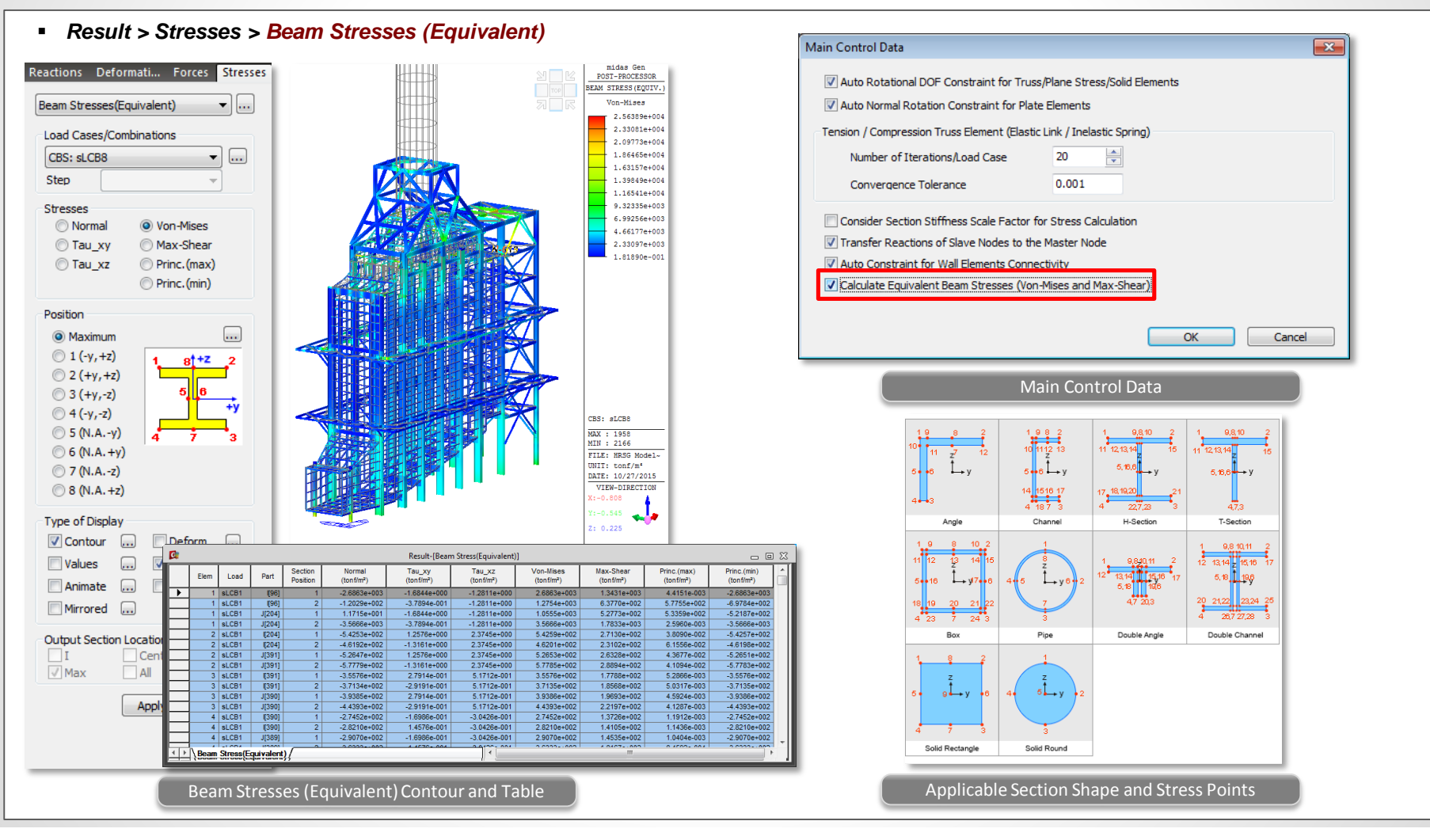

**MIDAS** 

**U-frame steel bridge**

#### **6. Material Nonlinear Analysis with Beam Elements**

- Stress resultant beam model is introduced to apply beam elements in the material nonlinear analysis. Thus, not only plate elements but also beam elements can be used for the analysis in which both geometric nonlinear effect and material nonlinear effect need to be taken into account. This feature would be useful for the nonlinear stability analysis of U-frame steel bridges which are often simulated using both beam elements and plate elements to represent cross beams and main girders, respectively. The previous version could not solve this type of model.
- The von Mises yield criterion is used as the basis of the model.
- The stress-strain curve is linear elastic/perfectly plastic (i.e. zero hardening).
- Plastic axial force and plastic bending moment about major axis and minor axis are only calculated.
- The coupled effect between axial force and moment is not considered.
- Non-composite steel section is only supported. (Channel, I-Section, T-Section, Box, Pipe, Rectangle, Round section only.)

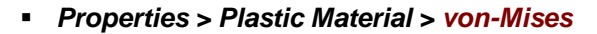

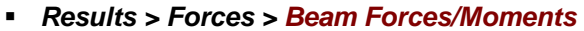

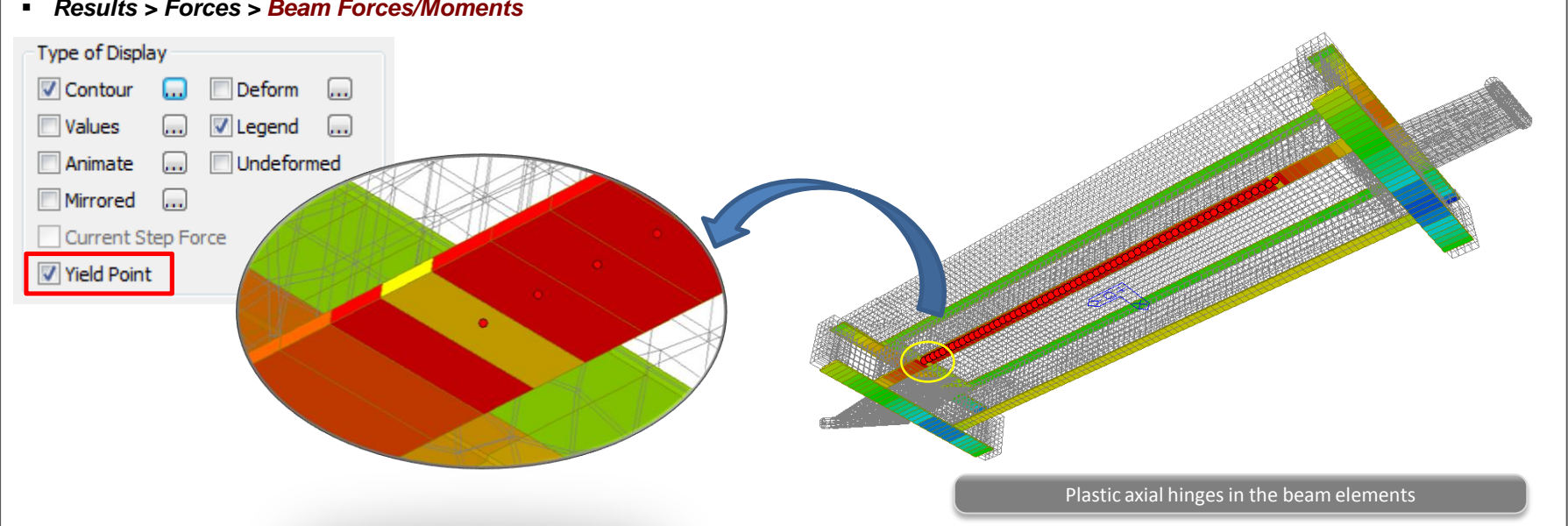

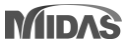

#### **7. Material nonlinear analysis of a layer in plate elements**

Layered model of a plate for material nonlinearity

- Algorithm of material nonlinear analysis of a layer of plate element is updated from 3-dimensional condition base (five stress components and zero transverse normal stress and strain) to plane stress condition base (three in-plane stress and zero transverse normal stress and non-zero transverse normal strain). Assumption of zero transverse normal strain of previous algorithm has some restrain on the in-plane deformation in a layer. Therefore, stiffness of a layer could be over estimated in the previous version.
- Due to this change, the results of material nonlinear analysis in this version may be a bit different from the previous versions depending on the model.
- *Properties > Plastic Material*
- *Analysis > Analysis Control > Nonlinear Analysis*

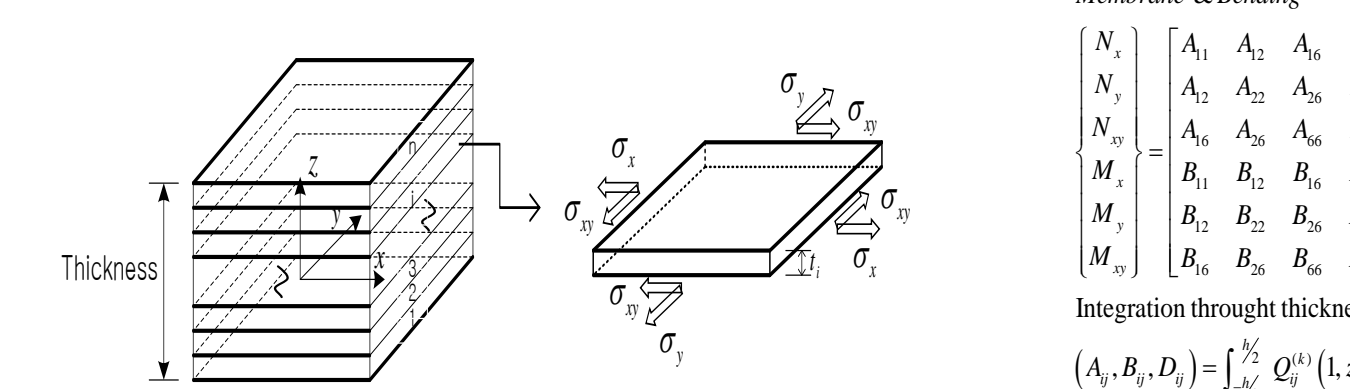

Constitutive relation : stress resultant vs. strains  $\sigma_{\rm x}$   $[M_{\rm xy}]$   $[B_{\rm 16}$   $B_{\rm 26}$   $B_{\rm 66}$  $\sigma_{y}$ <sub>z</sub>  $\sigma$   $|N_{y}|$   $|A_{12}$  *A*  $\sigma_y$   $(A_{ij}, B_{ij}, D_{ij}) = \int_{-h\ell}^{h\ell} Q_{ij}^{(k)} (1, z, z^2) dy$  $\sigma_{xy}$   $N \mid A \mid A \mid A \mid A$  $A_{12}$   $A_{16}$   $B_{11}$   $B_{12}$   $B_{16}$   $\Big| \Big| \mathcal{E}_x^0$  $A_{22}$   $A_{26}$   $B_{12}$   $B_{22}$   $B_{26}$   $||e_v^0$  $A_{26}$   $A_{66}$   $B_{16}$   $B_{26}$   $B_{66}$   $||e<sub>x</sub><sup>0</sup>$  $11 \quad \nu_{12} \quad \nu_{16} \quad \nu_{11} \quad \nu_{12} \quad \nu_{16}$  $12$   $\frac{12}{22}$   $\frac{12}{26}$   $\frac{12}{21}$   $\frac{12}{22}$   $\frac{12}{26}$  $16$   $\frac{16}{26}$   $\frac{16}{26}$   $\frac{16}{26}$   $\frac{16}{26}$   $\frac{16}{26}$ & *Membrane Bending x x y y xy* **1 1**6 **2**26 **200 16 2**26 **200 16 200 200 200 200 200 200 200 200 200 200 200 200 200 200 200 200 200 200 200 200 200 200 200 200 200 200 200 200 200 200** *x x*  $y \mid \frac{1}{2}$   $y = 12$   $y = 22$   $y = 26$   $y = 22$   $y = 26$   $y = 26$ *xy* **J L**<sup>2</sup>16 <sup>2</sup>26 <sup>2</sup>66 <sup>2</sup>66 <sup>2</sup>16 <sup>2</sup>26 <sup>2</sup>66 <sup>1</sup>  $\left($ <sup>1</sup>*xy*  $N_{\rm s}$  |  $A_{\rm t}$   $A_{\rm t}$   $A_{\rm t}$   $B_{\rm t}$   $B_{\rm t}$   $B_{\rm t}$   $B_{\rm t}$  $N_{\rm s}$  |  $A_{\rm s}$   $A_{\rm m}$   $A_{\rm s}$   $B_{\rm m}$   $B_{\rm m}$   $B_{\rm m}$  $N_{\rm m}$  A<sub>1</sub> A<sub>2</sub> A<sub>2</sub> B<sub>2</sub> B<sub>2</sub> B<sub>2</sub> B<sub>2</sub>  $M_{\perp}$  | B<sub>2</sub> B<sub>2</sub> B<sub>2</sub> D<sub>2</sub> D<sub>2</sub> D<sub>2</sub>  $M_{\perp}$  |  $B_{\infty}$   $B_{\infty}$   $B_{\infty}$   $D_{\infty}$   $D_{\infty}$   $D_{\infty}$  $M_{\perp}$  |  $B_{\nu}$   $B_{\nu}$   $B_{\nu}$   $D_{\nu}$   $D_{\nu}$   $D_{\nu}$ ε ε ε κ κ κ  $[N_r]$   $A_1$   $A_2$   $A_6$   $B_1$   $B_2$   $B_6$   $[$  $\left[N_{y}\right]$   $\left[A_{12}\right]$   $A_{22}\right]$   $A_{26}\right]$   $B_{12}\right]$   $B_{22}\right]$   $B_{26}\left[$  $\lfloor N \rfloor$  $\begin{bmatrix} 1 & xy & 1 \ 1 & 1 & 1 \end{bmatrix} = \begin{bmatrix} -16 & -26 & -66 & -16 & -26 & -66 \ 1 & 1 & 1 & 1 \end{bmatrix}$  $\left| \begin{array}{c} M_{x} \end{array} \right|$  $\lfloor M \rfloor$  $\begin{bmatrix} R_{xy} \\ M_{xy} \end{bmatrix}$   $\begin{bmatrix} B_{12} & B_{22} & B_{26} & D_{12} & D_{22} & D_{26} \\ B_{16} & B_{26} & B_{66} & D_{16} & D_{26} & D_{66} \end{bmatrix}$  $(G = \text{Shear modulus}, t = \text{thickness})$  $\left(A_{ij}, B_{ij}, D_{ij}\right) = \int_{-h/2}^{h/2} Q_{ij}^{(k)}\left(1, z, z^2\right) dz$ Integration throught thickness using simpson rule 5  $\begin{cases} \begin{cases} \gamma_{xx} \\ \gamma_{xx} \end{cases} \end{cases}$  (G = Shear modulus, t = thickness 6 *xz xz* yz **J** *yz* **J** *yz yz Shear*  $V_$   $\frac{1}{6}$   $\frac{1}{6}$   $G_t$  $V_{yz} \left\{ \begin{matrix} = \end{matrix} \right\}^{T_{\infty}}$   $5/6t \left\{ \begin{matrix} \gamma_x \\ \gamma_y \\ \gamma_z \end{matrix} \right\}$  (*G* = Shear modulus, *t* γ  $\begin{Bmatrix} V_{xz} \\ V_{yz} \end{Bmatrix} = \begin{bmatrix} 5/6Gt & 5/6Gt \\ 5/6Gt & 5/6Gt \end{bmatrix}$   $\begin{Bmatrix} \gamma_{xz} \\ \gamma_{yz} \end{Bmatrix}$  (*G* = Shear modulus, *t* =  $\overline{\phantom{a}}$  $\begin{bmatrix} x \\ 0 \end{bmatrix}$  $\left| \varepsilon_{y}^{0}\right|$  $\left| \varepsilon_{xy}^0 \right|$  $\left| K_{x} \right|$  $\left\lfloor k \right\rfloor$  $\begin{bmatrix} x \\ y \end{bmatrix}$  $\left[\mathcal{K}_{xy}\right]$  $=\int$ 

#### **7. Material nonlinear analysis of a layer in plate elements (continued)**

Update material elasto-plastic behavior in a layer

Previous version : 3-dimensional base  $\left\{\sigma_{xx} \quad \sigma_{yy} \quad \sigma_{xy} \quad \sigma_{xz} \quad \sigma_{yz} \, , \, \sigma_{zz} = \varepsilon_{zz} = 0\right\}$ 

*Plate*

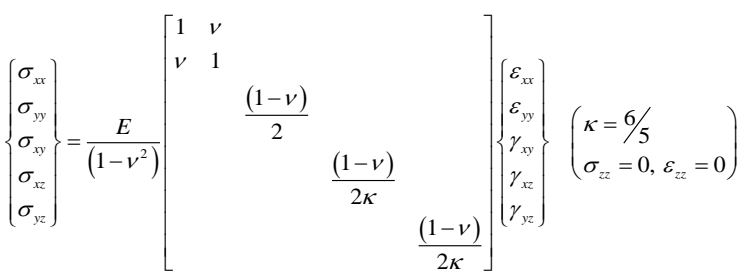

Updated version : plane stress base

$$
\left\{\sigma_{xx} \quad \sigma_{yy} \quad \sigma_{xy}, \ \sigma_{zz} = 0, \ \varepsilon_{zz} \neq 0\right\}
$$

*Plane Stress condition*

$$
\begin{Bmatrix} \sigma_{xx} \\ \sigma_{yy} \\ \sigma_{xy} \end{Bmatrix} = \frac{E}{(1 - v^2)} \begin{bmatrix} 1 & v & & \\ v & 1 & & \\ & & 1 - v & \\ & & & \frac{1 - v}{2} \end{bmatrix} \begin{bmatrix} \varepsilon_{xx} \\ \varepsilon_{xx} \\ \varepsilon_{xy} \end{bmatrix}
$$

Using integration algorithm for a Axisymmetric condition with added strain *Axisymmetric condition*

$$
\begin{bmatrix}\n\sigma_{xx} \\
\sigma_{yy} \\
\sigma_{yy} \\
\sigma_{\theta\theta}\n\end{bmatrix} = \frac{E}{(1+\nu)(1-2\nu)} \begin{bmatrix}\n1-\nu & \nu & & & \\
\nu & 1-\nu & & \\
& & 1-2\nu & \\
& & & 2\n\end{bmatrix} \begin{bmatrix}\n\varepsilon_{xx} \\
\varepsilon_{yy} \\
\varepsilon_{yy} \\
\varepsilon_{\theta\theta}\n\end{bmatrix}
$$
\nAdded strain

\n
$$
\varepsilon_{\theta\theta}^{e^{\nu}} = \varepsilon_{\theta\theta}^{e^{\nu}} - \frac{\sigma_{\theta\theta}}{D_{44}} \quad \left(D_{44} = \frac{E(1-\nu)}{(1+\nu)(1-2\nu)}\right)
$$
\nEquation (1.111) with the following equations:

Iteration for required Consition  $\sigma_{\theta\theta} = 0$ 

-. Computational method for plasticity – theory and applications Ch. 9 (DRJ Owen 2008)

-. Structural analysis of laminated anisotropic plates (James M. Whitney 1987)

**MIDAS** 

#### **8. Triple Friction Pendulum Isolator**

• The Triple Friction Pendulum Isolator (TFPI) is now implemented. The TFPI exhibits multiple changes in stiffness and strength with increasing amplitude of displacement. It is known that the TFPI offers better seismic performance, lower bearing costs, and lower construction costs as compared to conventional seismic isolation technology. The properties of each of the bearing's three pendulums are chosen to become sequentially active at different earthquake strengths. As the ground motions become stronger, the bearing displacements increase. At greater displacements, the effective pendulum length and effective damping increase, resulting in lower seismic forces and bearing displacements.

#### *Boundary > Link > General Link > General Link Properties*

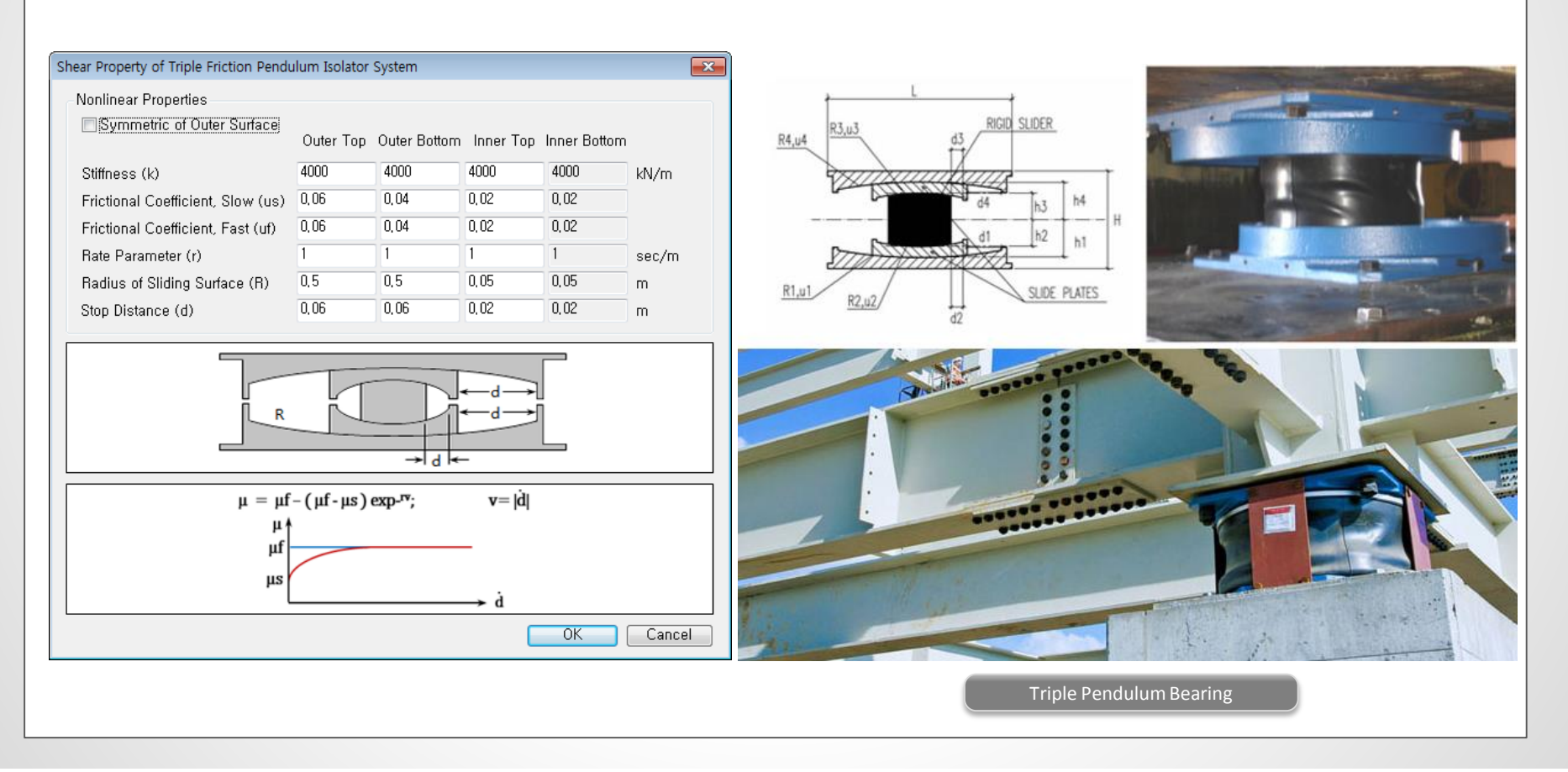

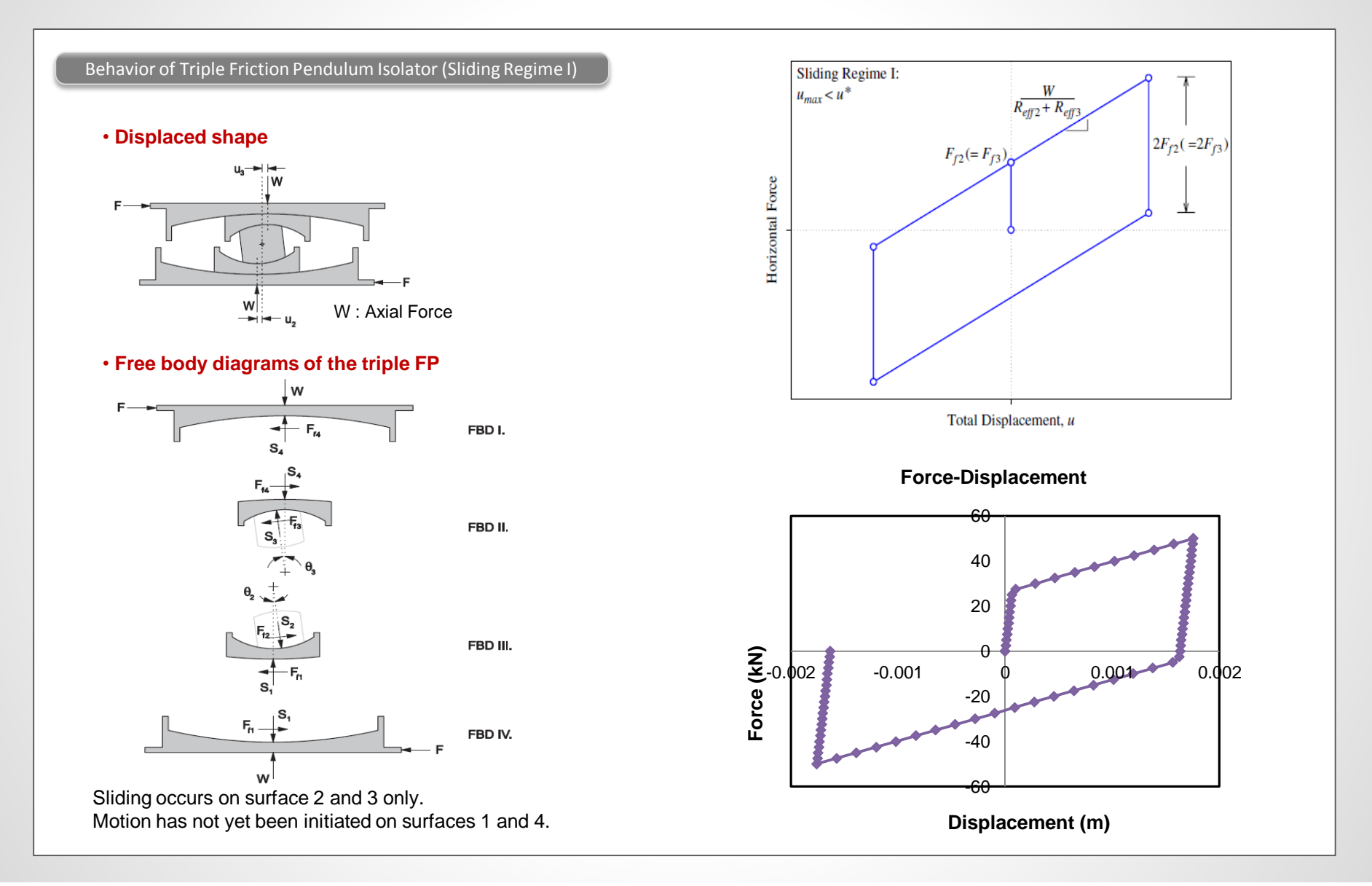

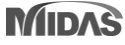

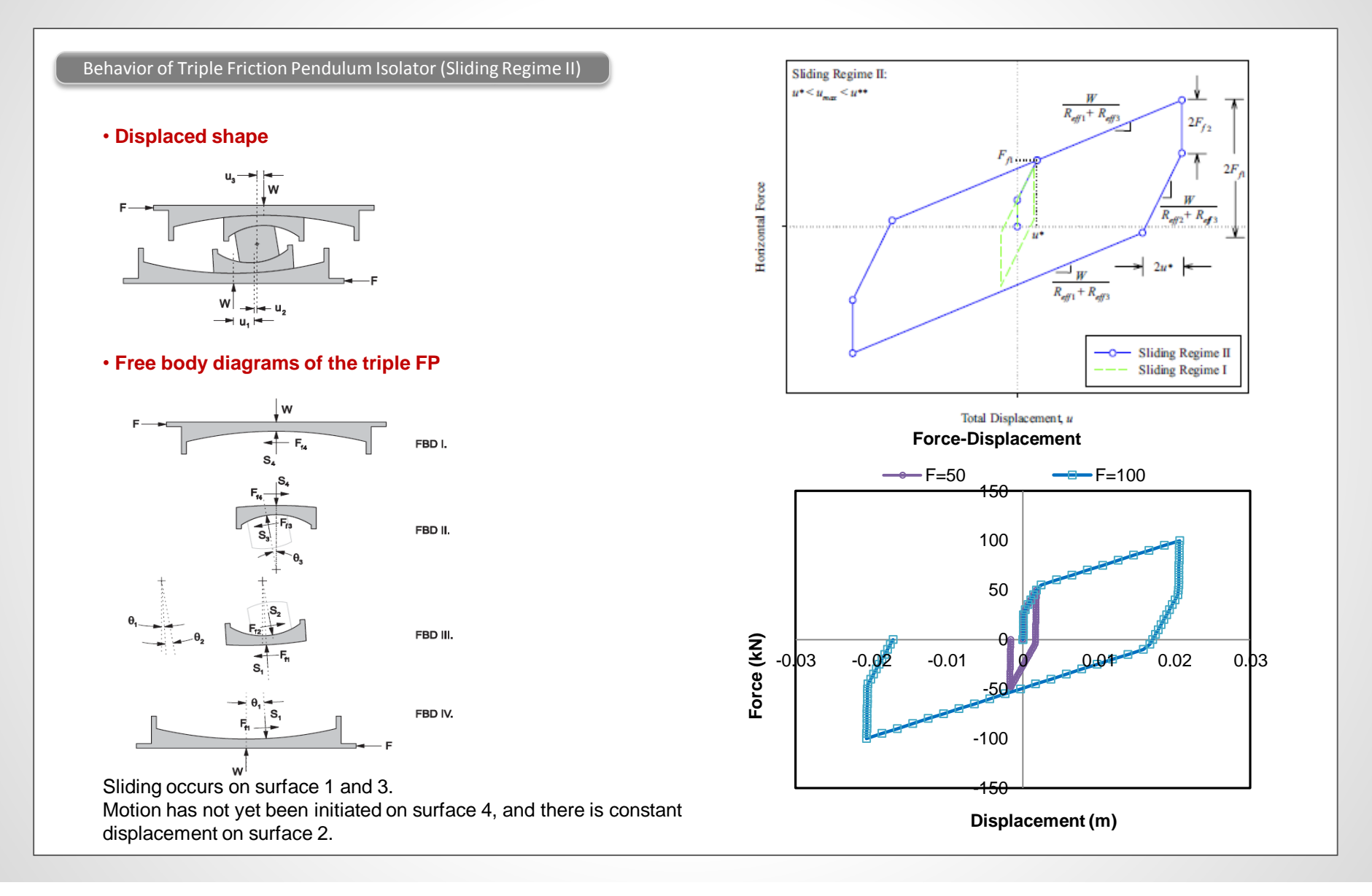

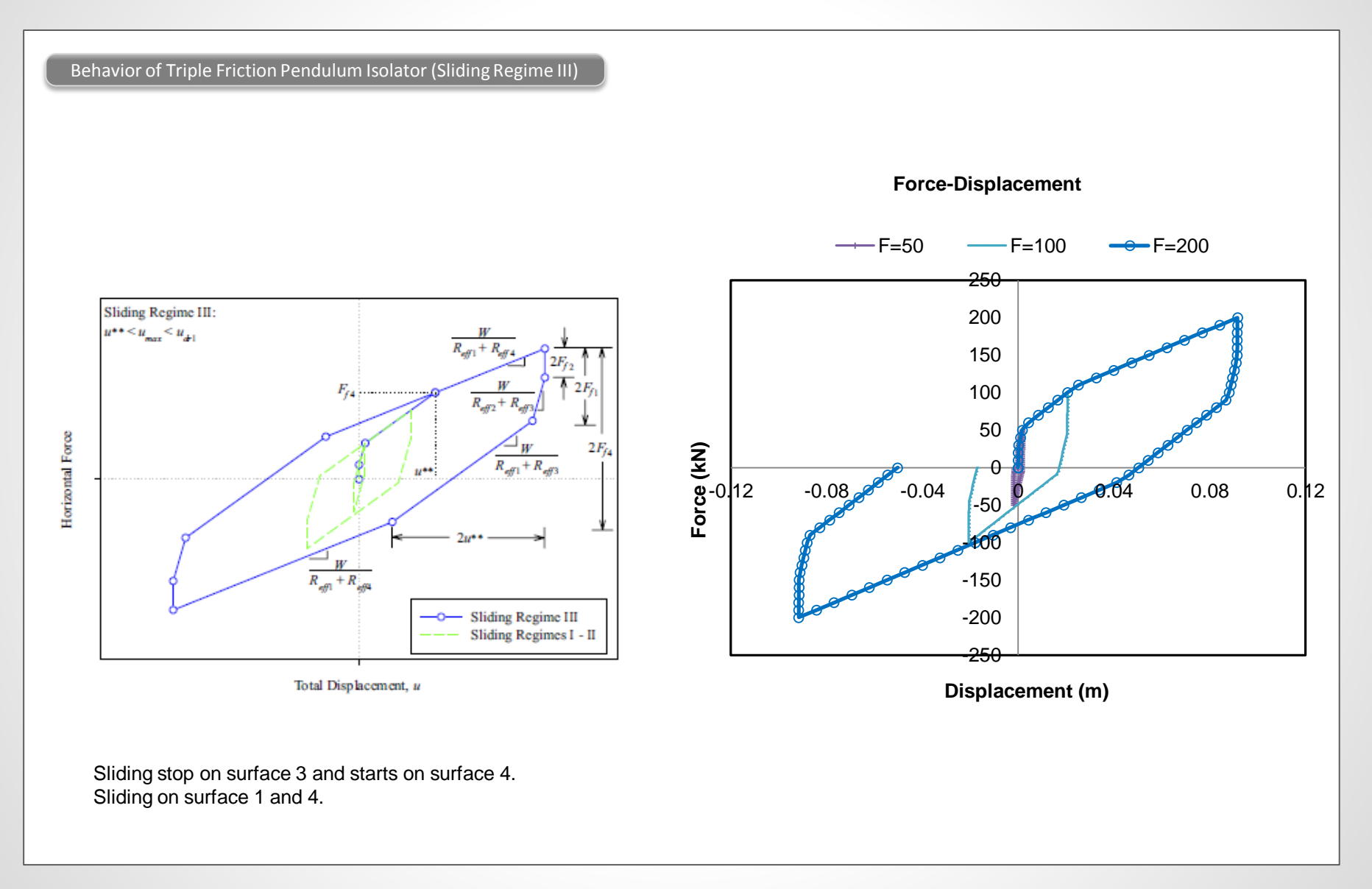

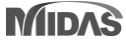

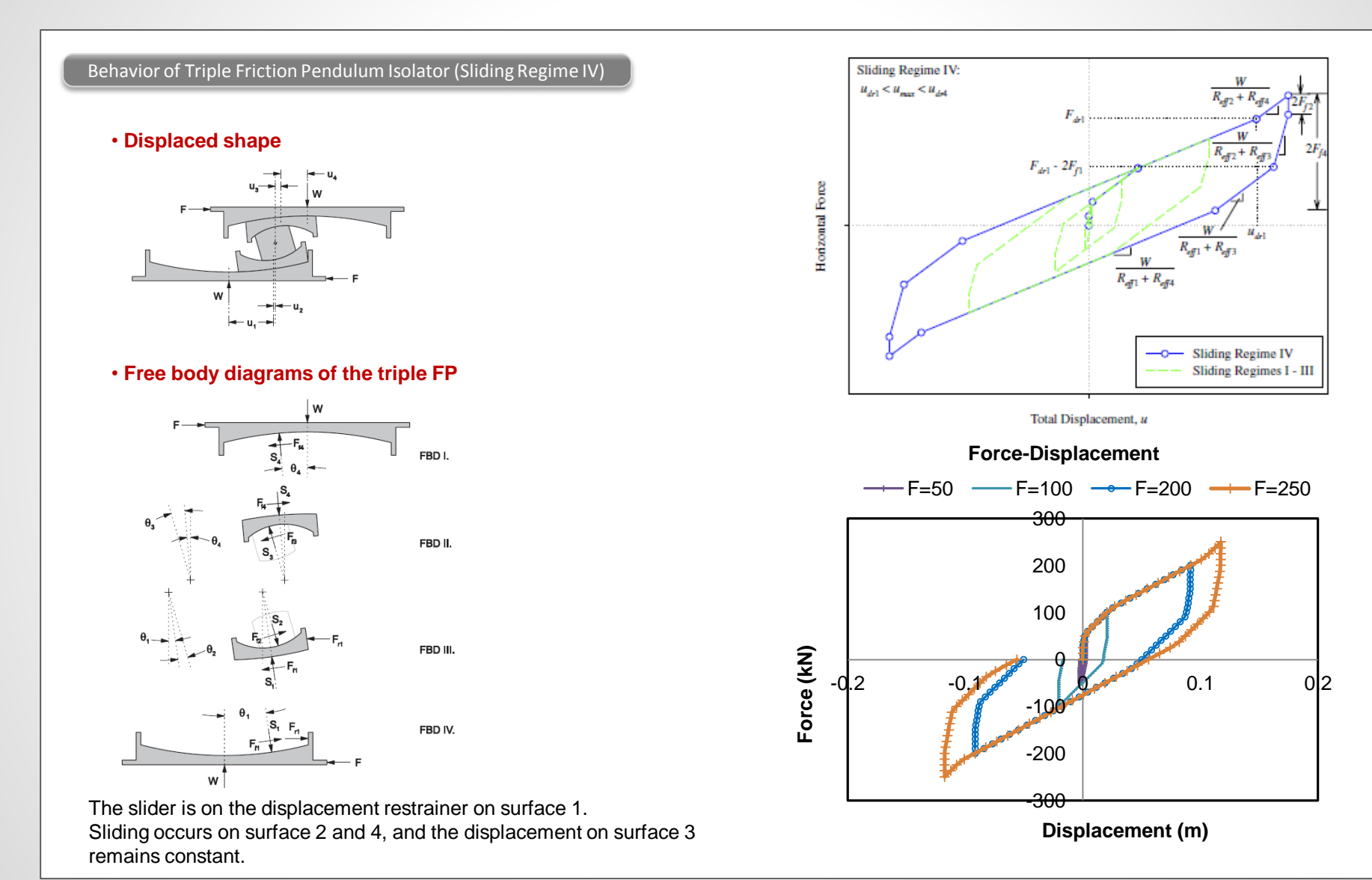

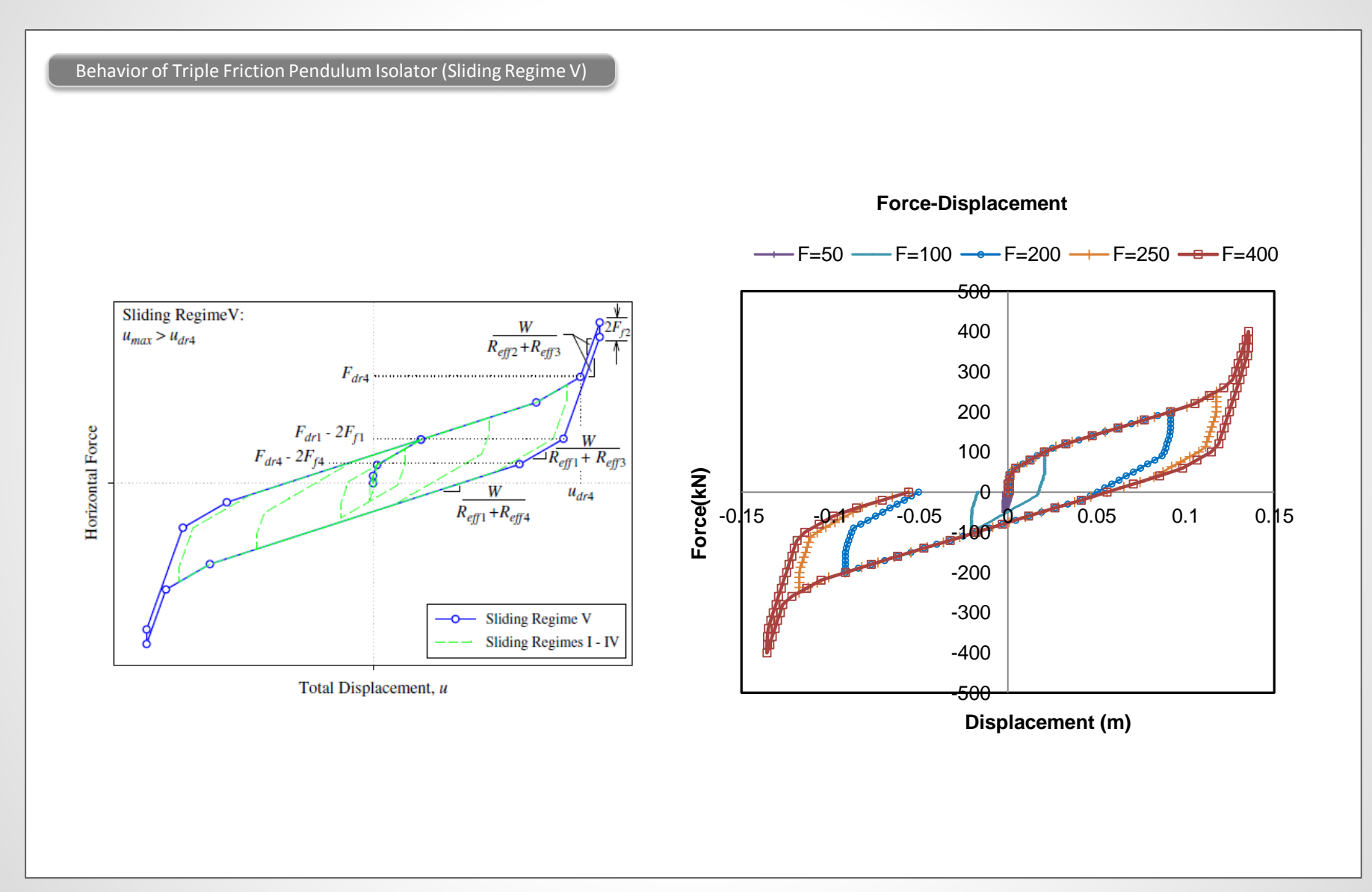

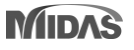

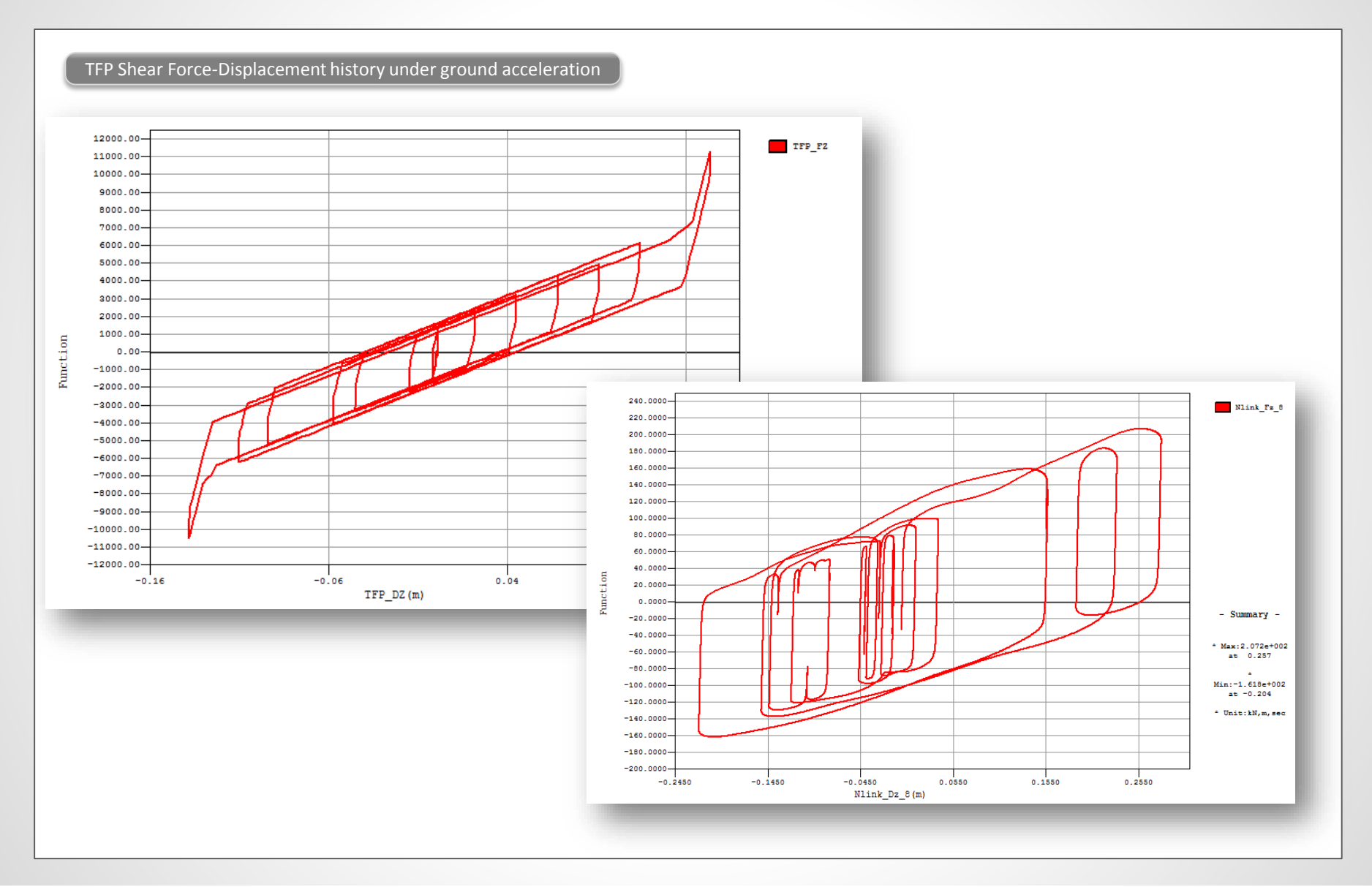

## $\overline{\text{m}}$ idas  $\overline{\text{Gen}}$   $\overline{\text{Gen}}$  2016 (v2.1) Release Note

### **9. Plotting Tangential Displacements for Erected Structures (Stage/Step real displacement)**

- Real displacements of the elements which will be created in the next stage considering the rotational angle of nodes resulting form each current stage can be calculated. This function can be used for fabrication campers for structural steel and precast concrete members.
- In order to calculate real displacements, "Initial Tangent Displacement for Erected Structures" option must be checked on in Construction Stage Analysis Control dialog box. This function cannot be used with Include Nonlinear Analysis option.

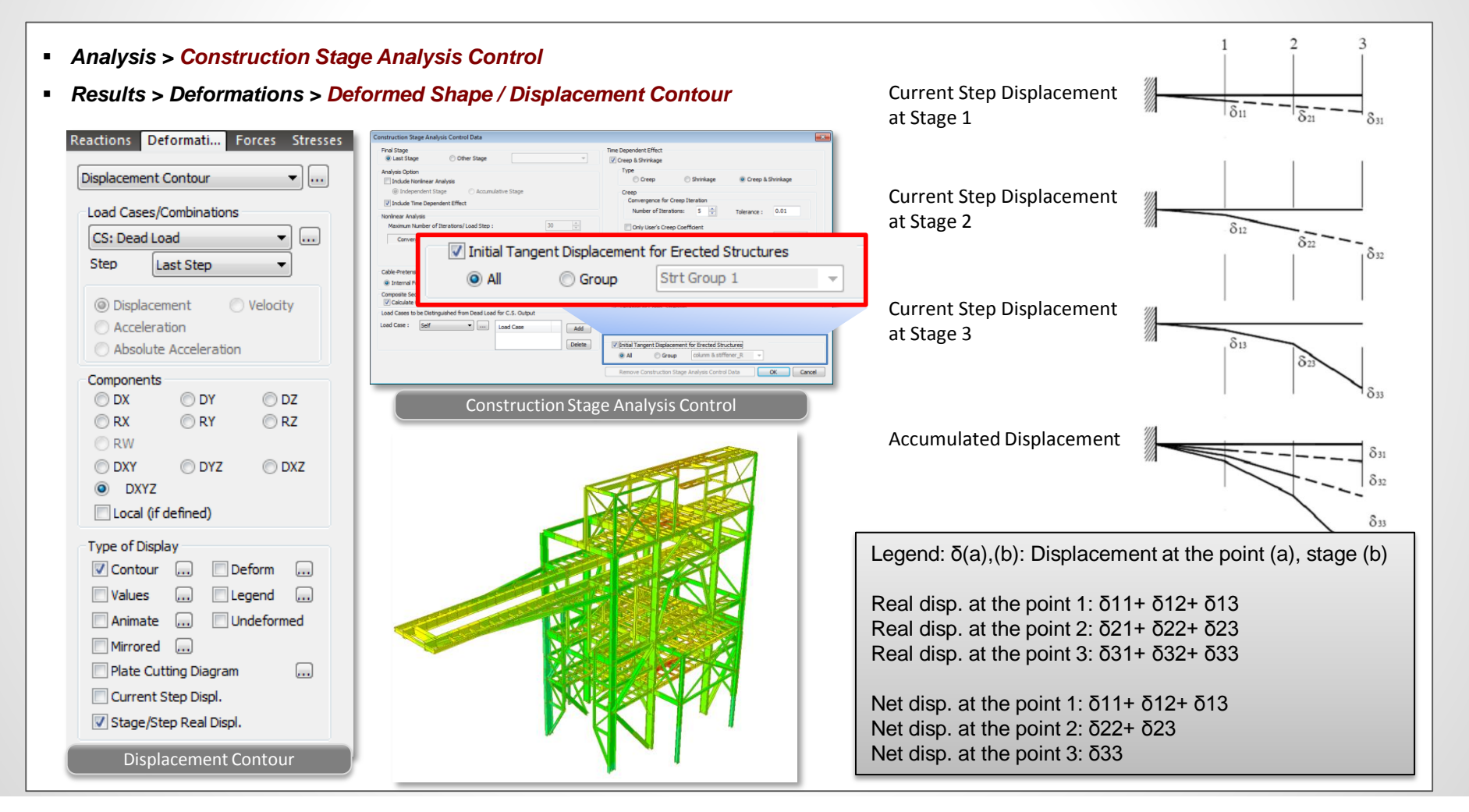

#### **10. New Section and Material Database**

- Cold-formed Channel, Pipe, Box and Upright section DB as per UNI (Italian standard) and SS (Singaporean Standard) has been newly implemented.
- Steel section DB as per ICHA (Chilean standard) has been added for Angle, Double Angle, Star Battened Angle, I-shape, Channel, Double Channel and Lipped channel.
- Cold-formed material DB as per EN10326, EN 10149-2 and EN 10149-3 has been newly implemented.
- *Properties > Section Properties*
- *Properties > Material Properties*

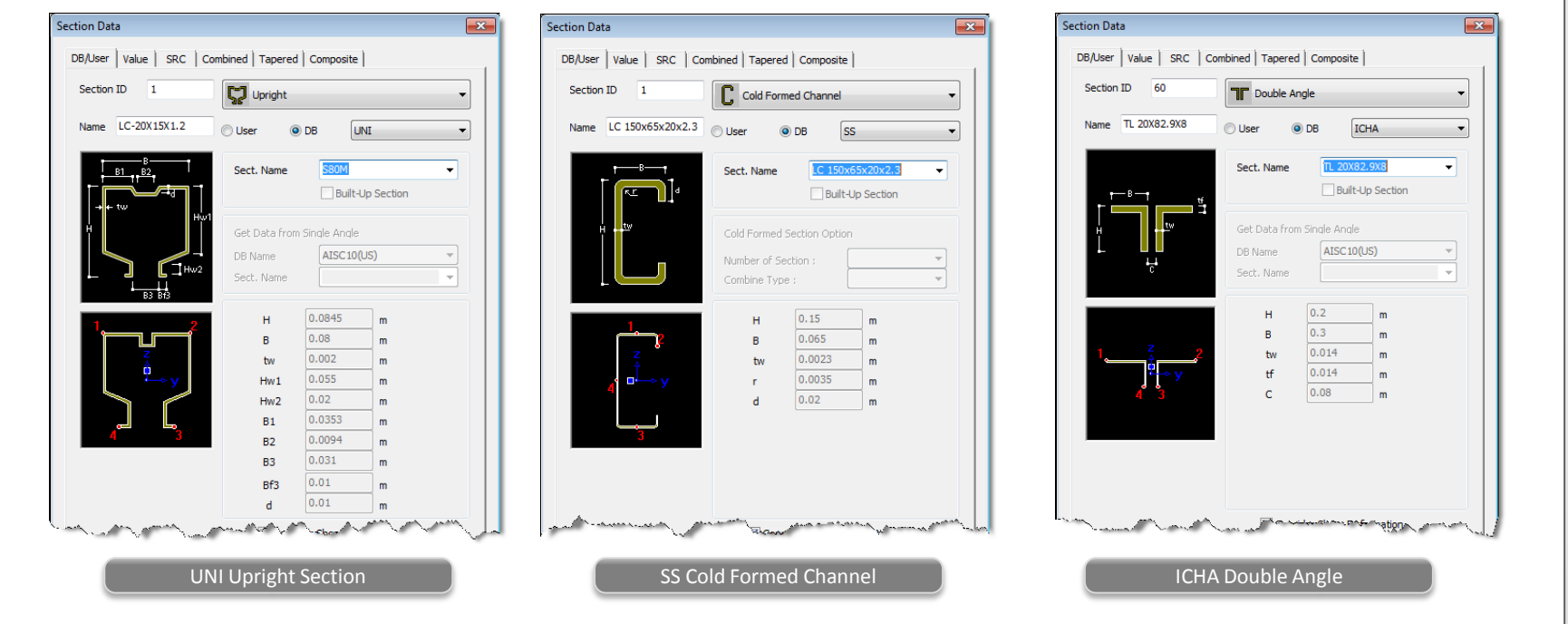

#### **11. Nodal Coordinate Table in UCS**

- Nodal coordinates can now be checked and modified in the User Coordinate System. This feature is useful to check or modify nodal coordinates in inclined slab or rotated plan in Global XY plane.
- Spreadsheet format node table is compatible with MS Excel to copy, paste and modify the data. The table can be inserted into Dynamic Report.
- *Node/Element > Nodes Table*

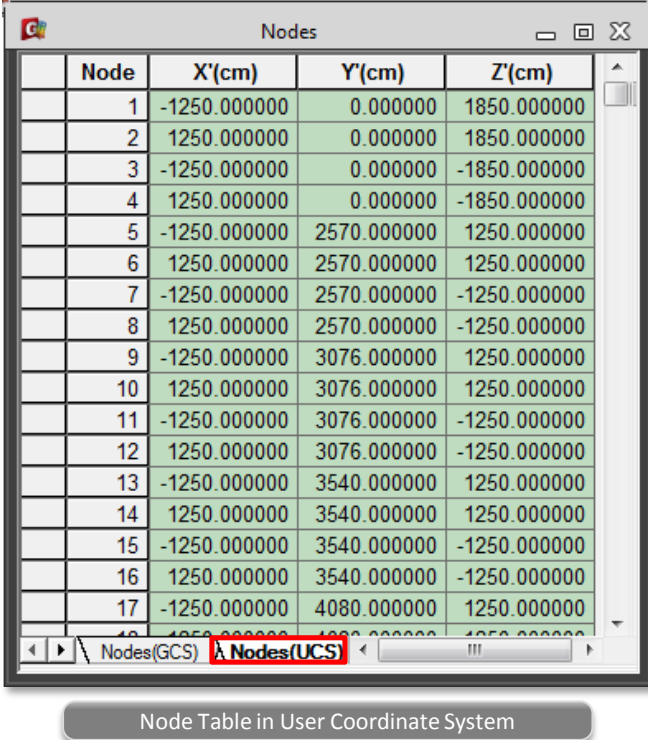

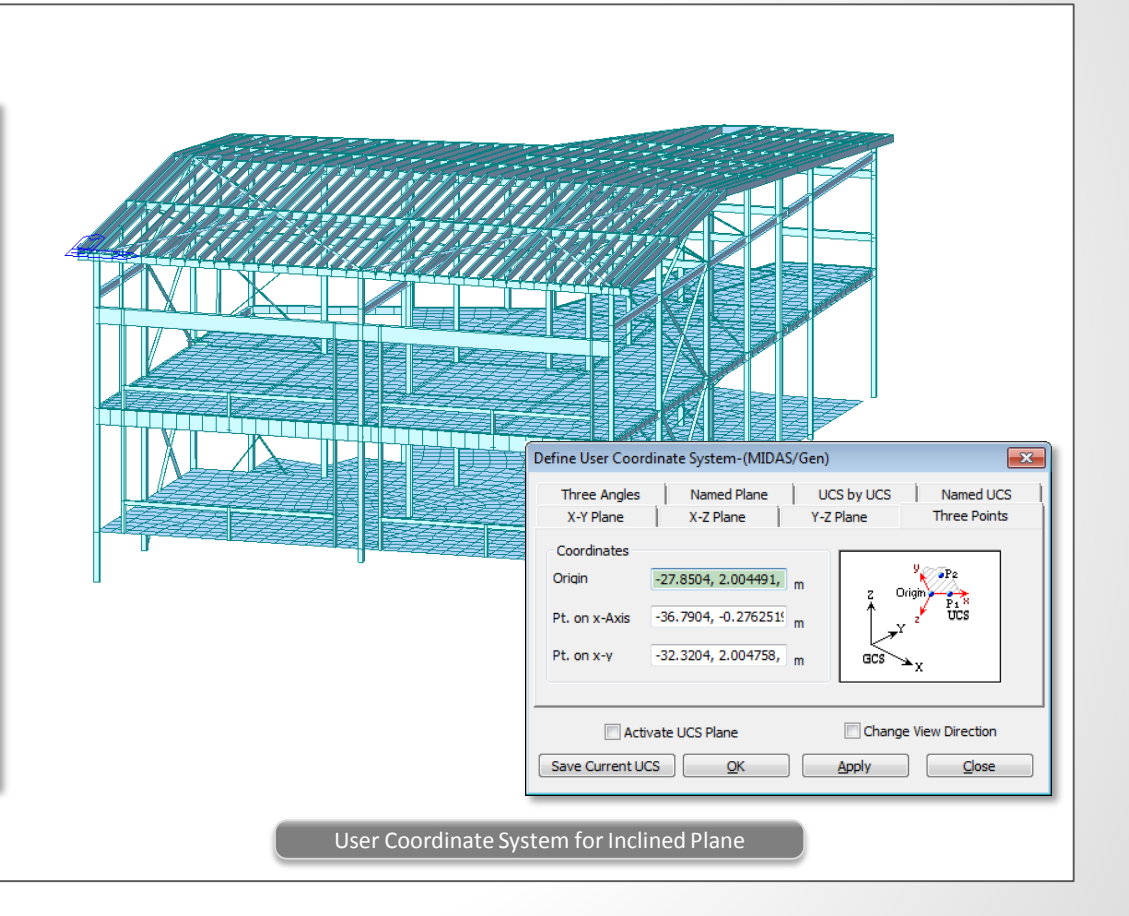

#### **12. Improvement on Plate Local Axis**

- Using Plate Local Axis function, local axis of plate element can be aligned along with global axis or cylindrical axis ( $\pm$ X,  $\pm$ Y,  $\pm$ Z,  $\pm$ R,  $\pm$ TH) for checking results. This function is useful for unstructured meshes or cylindrical structure.
- In the previous version, there was no way to delete the defined local axis. In the new version, Add/Replace or Delete option can be used to re-define or delete the predefined plate local axis.
- *Design > Steel Code Checking*
- *Design > Steel Optimal Design*

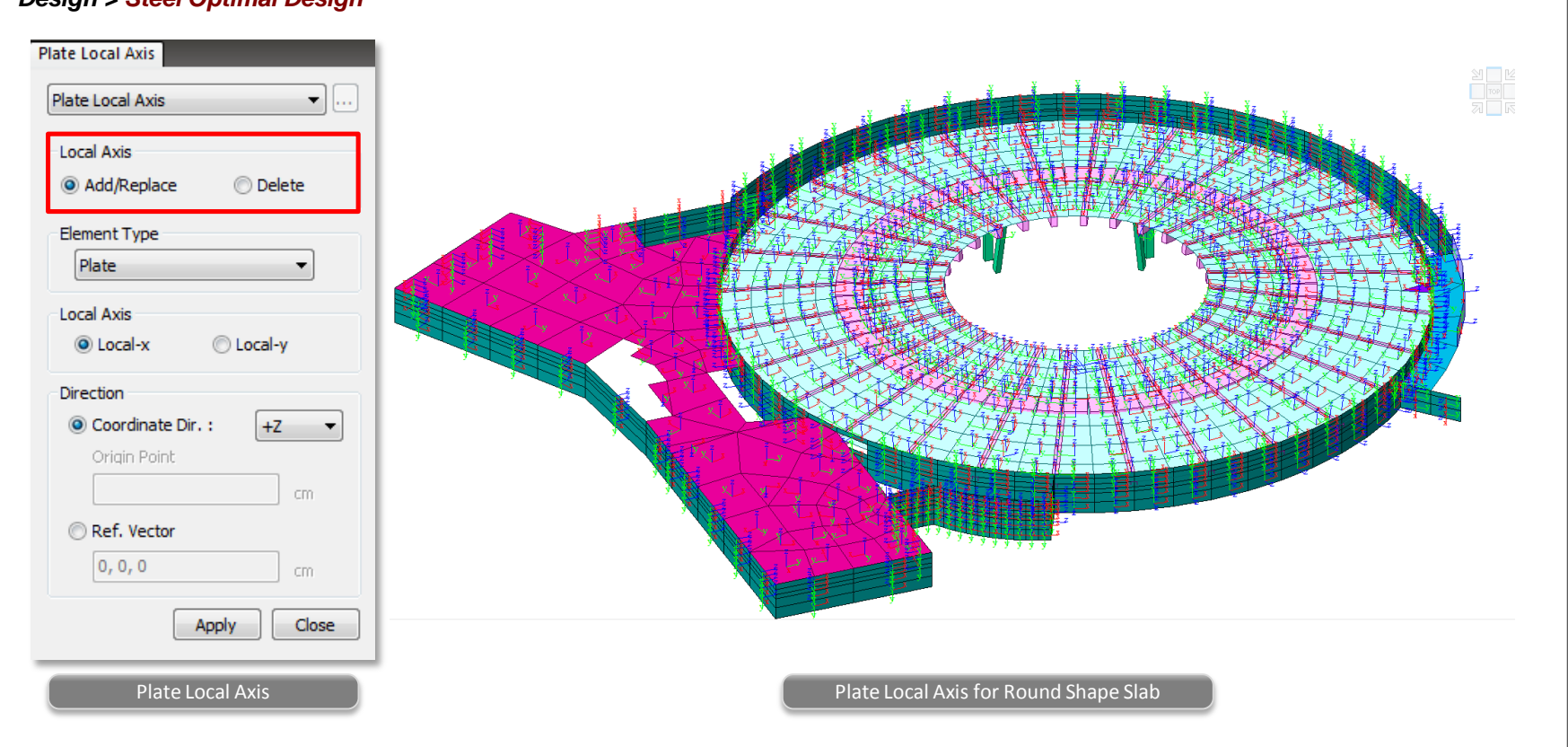

#### **13. Improvement on Soil Pressure**

- Soil pressure contours were provided on the beam, plate or solid elements representing subgrade beam, mat foundation or retaining wall. In the new version, following improvements have been made:
	- $\checkmark$  In case of inclined mat foundation, projection area can be considered. In the previous version, soil pressure was identically calculated for inclined foundation when the soil spring was assigned along with Global Coordinate System.
	- $\checkmark$  In the previous version, soil pressure was incorrectly calculated when surface spring supports were entered more than twice for vertical spring and horizontal spring separately. In the new version, soil pressure and effective area by directions (Kx, Ky, Kz) are now separately stored.
	- ← Effective area to calculate soil pressure was initialized as zero when soil stiffness is changed in Point Spring Support Table. It is now corrected calculated.
	- $\checkmark$  In the new version, Modulus of Subgrade values can be checked and modified in Surface Spring Support table for compression-only type springs.

#### *Results > Reactions > Soil Pressure* Reactions Deformati... Forces Stresses Soil Pressure ... Surface Spring Support  $\equiv \Box$ Load Cases/Combinations Local Width **Modulus of** Element Type **Distributed Type** Face Edge **Spring Type** Group Axis Subgrade  $(m)$ CBmax: SLU-vx  $\overline{\phantom{a}}$  $\cdots$  $1$  PI ATF Planar/Face Face # Comp-Only 1000.00 Default 2 PLATE Planar(Face Face # Comp-Only 1000.00 Default Step 3 PLATE Face # 1000.00 Default Planar(Face) Linear 4 PLATE Face # Comp-Only 1000 00 Default Planar(Face) **5 PLATE** Planar(Face) Face # Comp-Only 1000.00 Default 6 PLATE Face # 1000.00 Default Components Planar(Face Linear 7 PLATE Face # 1000.00 Default Planar(Face) Comp-Only P7 8 PLATE Planar(Face Face # Comp-Only 1000 00 Default **PX** Local (if defined) Surface Spring Support Table **Type of Display V** Contour Deform **Point Spring Support**  $= 0.23$ SDz SRx SRy SRz Dampi<br>(kN/m) (kN· (kN· (kN· ng  $\frac{SDx}{(kN/m)}$ SDy<br>(kN/m)  $KX$ <br>( $kN/m$ <sup>9</sup>)  $\frac{KY}{(kN/m^2)}$ **Multi-Line Nalues Node** Type  $(kN/m<sup>o</sup>)$ **Direction** ar 1426 17910.67 97910.6 19582.13 Animate  $\overline{\phantom{a}}$ Undeformed 1427 Linea 83459.726 83459.726 97910.67 97910.67 19582.13 Dx(+) 16691.945 0.00 0.00 Unsymm 1428 Linear 83364 590 83364 590 16672 918 0.00 0.00 0.00 97910.67 97910.67 19582 13 Dx(+) Unsymm Mirrored ... 1429 Linear 83306 076 83306 076 16661 215 0.00 0.00 0.00 97910.67 97910 67 19582.13  $Dx(+)$ Unsymm 1430 | Linear 83220 490 83220 490 16644 098 0.00 0.00 0.00 97910 67 97910.67 19582 13 Dx(+ Unsymm 1431 Linear 83287.994 83287.994 16657.598 0.00 0.00 0.00 97910.67 97910.67 19582 13 Dx(+) **Unsymm** 1432 Linear 92114.633 92114.633 18422.926 0.00 0.00 0.00 97910.67 97910.67 19582.13 Dx(+ Unsymm Apply Close 1433 Linear 95801.480 95801.480 19160.296 0.00 0.00 0.00 97910.67 97910.67  $19582.13$  Dx(+) Unsymm 1434 Linear 95908.652 95908.652 19181 730  $0.00 \mid 0.00 \mid 0.00$ 97910.67 97910.6 19582.13  $Dx$  $(+)$ Unsymm 1435 Linear 94793.280 94793.280 18958.656 0.00 0.00 0.00 97910.67 97910.67 19582.13 Dx(+) Unsymm 白日 1436 Linear 89472 003 89472 003 17894 400 0.00 0.00 0.00 97910.67 97910.67  $19582.13$  Dx(+) Unsymm 1437 Linear 95021.533 95021.533 19004.306 0.00 0.00 0.00 97910.67 97910.67 19582.13  $Dx(+)$ Unsymm 95644.721 95644.721 19128.944 0.00 0.00 0.00 1438 Linear 97910.67 19582 13 Dx(+) Unsymm Point Spring Support TableSoil Pressure **Solution Contour** Contour

## midas Design+

#### **1. Bolt Connection Design/Checking as per EN1993-1-1:2005**

- Following type of bolt connection can be verified as per EN1993-1-1:2005: Fin Plate (Beam and Beam connection), Fin Plate (Beam and Column connection, End Plate (Beam and Beam connection), End Plate (Beam and Column connection), Column Splice (Bearing connection).
- Once the design/checking is completed, midas Design+ provides member list, drawing and quantity table.

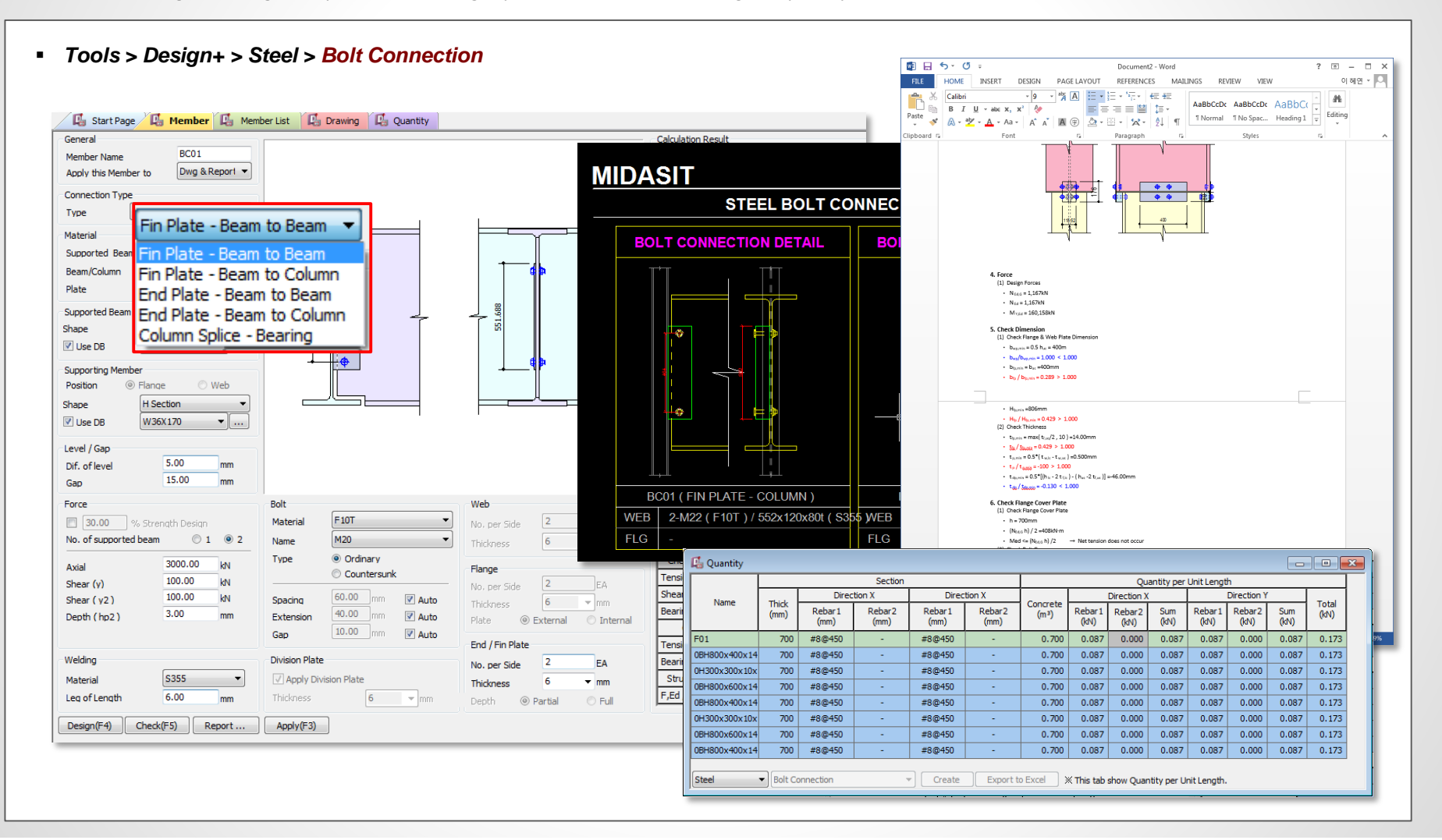

# midas Design+

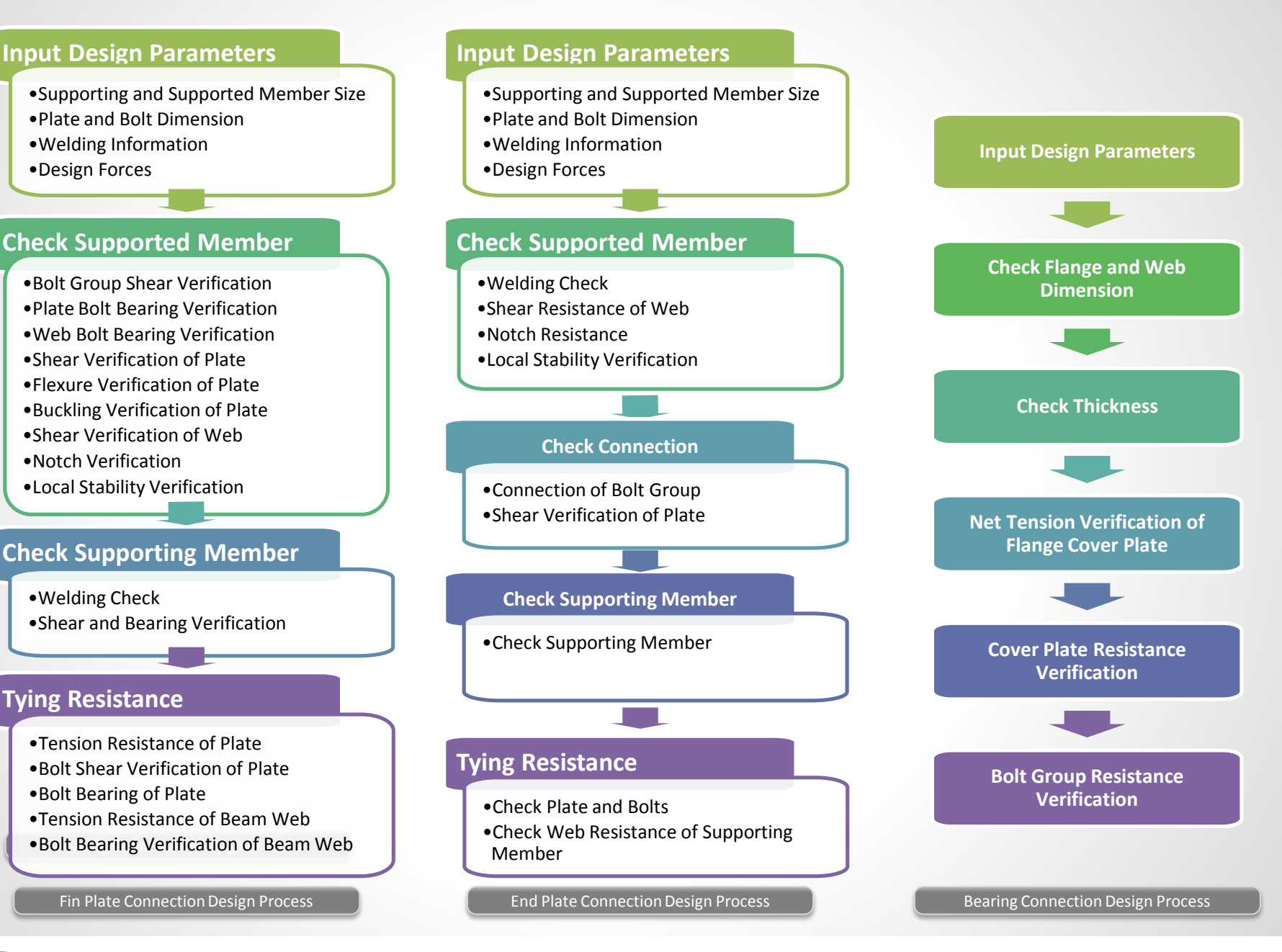

**MIDAS** 

# midas Design+

#### **2. Isolated Footing Design/Checking as per EN1992-1-1:2004**

- Isolated mat and pile foundation can be verified as per EN1992-1-1:2004.
- Once the design/checking is completed, midas Design+ provides member list, drawing and quantity table.

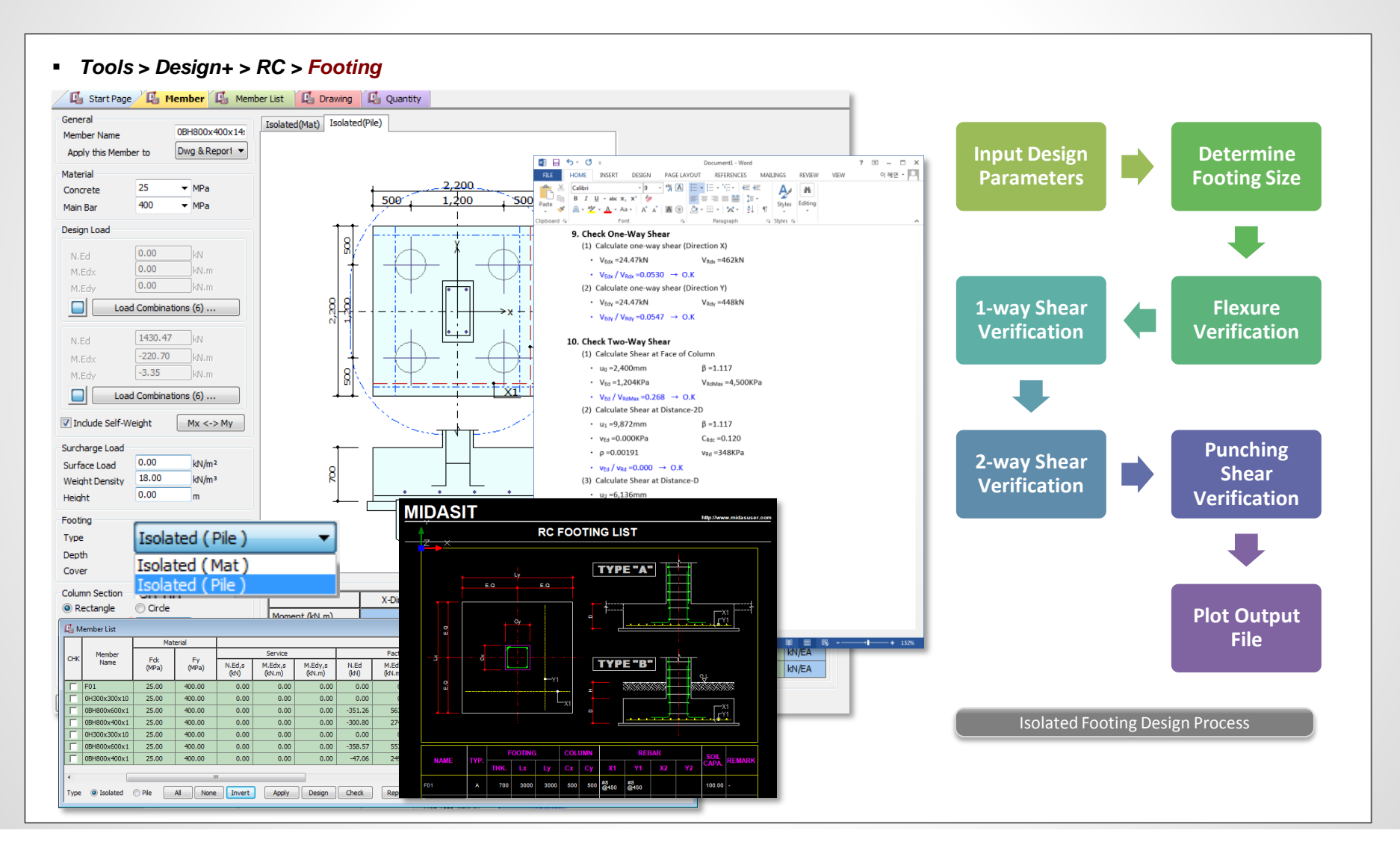